Büro 2.1 - [Informationsverarbeitung,](http://www.beck-shop.de/Knop-Rother-Buero-2-1-Informationsverarbeitung-Word-2010-PowerPoint-2010/productview.aspx?product=16105082&utm_source=pdf&utm_medium=clickthru_lp&utm_campaign=pdf_16105082&campaign=pdf/16105082) Word 2010 - PowerPoint 2010

Kaufmann/Kauffrau für Büromanagement

Bearbeitet von Ellen Knop, Gabriele Rother

1. Auflage 2015. Buch. 240 S. ISBN 978 3 8085 2579 1 Format (B <sup>x</sup> L): 21 <sup>x</sup> 29,7 cm Gewicht: 671 g

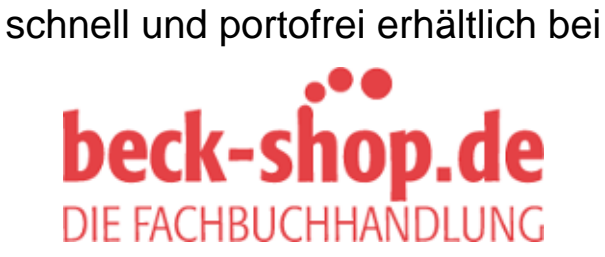

Die Online-Fachbuchhandlung beck-shop.de ist spezialisiert auf Fachbücher, insbesondere Recht, Steuern und Wirtschaft. Im Sortiment finden Sie alle Medien (Bücher, Zeitschriften, CDs, eBooks, etc.) aller Verlage. Ergänzt wird das Programm durch Services wie Neuerscheinungsdienst oder Zusammenstellungen von Büchern zu Sonderpreisen. Der Shop führt mehr als 8 Millionen Produkte.

EUROPA-FACHBUCHREIHE für wirtschaftliche Bildung

# **Büro 2.1**

# **Informationsverarbeitung Word 2010 – PowerPoint 2010**

## Lernfeld- und kompetenzorientiert Kaufmann/Kauffrau für Büromanagement

Knop, Rother

2. Auflage

VERLAG EUROPA-LEHRMITTEL Nourney, Vollmer GmbH & Co. KG Düsselberger Straße 23 42781 Haan-Gruiten

**Europa-Nr.: 75796**

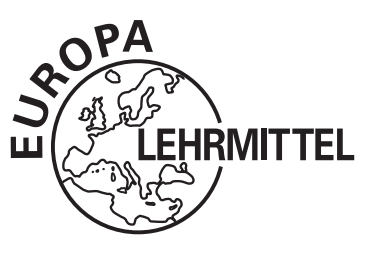

Ellen Knop, Oberhausen Dr. Gabriele Rother, Oberhausen

#### **Verlagslektorat**

Anke Hahn

Die in diesem Buch genannten Software-, Hardware- und Handelsnamen sind in ihrer Mehrzahl gleichzeitig auch eingetragene Warenzeichen.

2. Auflage 2015

Druck 5 4 3 2

Alle Drucke derselben Auflage sind parallel einsetzbar, da sie bis auf die Behebung von Druckfehlern untereinander unverändert sind.

ISBN 978-3-8085-2579-1

Alle Rechte vorbehalten. Das Werk ist urheberrechtlich geschützt. Jede Verwertung außerhalb der gesetzlich geregelten Fälle muss vom Verlag schriftlich genehmigt werden.

© 2015 by Verlag Europa-Lehrmittel, Nourney, Vollmer GmbH & Co. KG, 42781 Haan-Gruiten Umschlag, Satz: Grafische Produktionen Jürgen Neumann, 97222 Rimpar Umschlagkonzept: tiff.any GmbH, 10999 Berlin Umschlagfoto: © Petinov Sergey Mihilovich–shutterstock.com Druck: Konrad Triltsch, Print und digitale Medien GmbH, 97199 Ochsenfurt-Hohestadt

#### **Vorwort**

"Informationsverarbeitung **Word 2010 – PowerPoint 2010. Lernfeld- und kompetenzorientiert**" ist ein neues, umfassendes Lehr- und Lernbuch für **Schüler/-innen und Auszubildende, Lehrer/-innen und Dozierende** im neuen **Ausbildungsberuf "Kaufmann/Kauffrau für Büromanagement"**, der am 1. August 2014 in Kraft getreten ist.

Es richtet sich konsequent am neu eingeführten Rahmenlehrplan (Lernfeld 1 bis 5) aus. Dadurch kann es **ausbildungsbegleitend** eingesetzt werden. Ab Kapitel 2 (zu Lernfeld 2) schließen alle Kapitel mit einer umfassenden Aufgabe zur Textverarbeitung ab, die **prüfungsvorbereitend** genutzt werden kann. Darüber hinaus bietet sich das Werk **in allen anderen kaufmännischen Ausbildungsberufen** ausbildungsbegleitend und/oder prüfungsvorbereitend an.

#### **Konsequent lernfeld- und kompetenzorientiert**

Der Lernstoff wird nicht in traditioneller Weise angeboten, sondern orientiert sich am Lernzuwachs der Auszubildenden in den einzelnen **Lernfeldern des Rahmenlehrplans**. Die Struktur des Buches sieht in jedem nach Einzelthemen gegliederten Kapitel einen Informationsteil zur Textverarbeitung (begleitet von **Tipps, Checklisten, besonderen Hinweisen sowie Erläuterungen zur DIN 5008:2011**) **mit anschließendem Übungsteil** vor. Die Ergebnisse sind für die Auszubildenden in gedruckter sowie digitaler Form auf der beiliegenden CD gut nachvollziehbar. Jedes Kapitel endet mit **einer auf das Kapitel/ Lernfeld abgestimmten PowerPoint-Übung und einer komplexen Aufgabe zur Textverarbeitung**, die in 60 Minuten zu bewältigen ist. Ein vorangestellter PowerPoint-Exkurs führt die Auszubildenden sehr früh an das **Erstellen von Präsentationen** im Rahmen betrieblicher Abläufe heran. Zur besseren Orientierung sind der Exkurs sowie alle folgenden PowerPoint-Übungen farbig abgesetzt.

Das vorliegende Buch deckt bezogen auf die Themenbereiche Textverarbeitung und Präsentationen die Lernfelder 1 bis 5 des Rahmenlehrplans vom 17. Dezember 2013 für den Ausbildungsberuf Kaufmann/ Kauffrau für Büromanagement ab. Das Werk bereitet über die ersten 15 Monate der Ausbildung auf Teil 1 der Abschlussprüfung "Informationstechnisches Büromanagement" im Bereich Textverarbeitung und Präsentationen vor.

Im Rahmen des neuen Konzeptes lernen die Schülerinnen und Schüler,

- das erforderliche **technische Know-How** anzuwenden.
- sich mit **betrieblichen Abläufen und Problemstellungen** auseinanderzusetzen.
- erforderliche Bearbeitungen **rationell** durchzuführen.
- **selbstständig** kaufmännische Schriftstücke zu formulieren.
- in **Geschäftsbriefen, internen Schreiben und Präsentationen** die DIN 5008 umzusetzen.
- nach **konkreten Anweisungen, Gestaltungen und Formatierungen** zu arbeiten.
- Vorgaben anhand von inhaltlichen Stichpunkten **nach den Gesichtspunkten moderner Geschäftskorrespondenz** auszuformulieren.

#### **Neu in dieser Auflage**

Nach einem Jahr Anwendung in der Praxis und vielen Rückmeldungen, die wir dankbar aufgegriffen haben, stellen wir Ihnen das Buch in einer grundlegend veränderten Struktur vor: alle Lösungen befinden sich in einem eigenen Kapitel am Schluss des Buches. Zusätzlich haben wir das Unterkapitel Schnellbausteine für das Lernfeld 3 überarbeitet und Übungen zu Kapitel 2 und 5 ergänzt. Wir sind überzeugt, dass die überarbeitete Auflage die Nutzer unseres Werkes noch besser unterstützt.

#### **Praxistest bestanden**

Wir sind Fachlehrerinnen u. a. für Textverarbeitung am Hans-Böckler-Berufskolleg, Oberhausen, und besitzen langjährige Erfahrungen durch unsere Arbeit in Prüfungsausschüssen der Büroberufe der IHK für Essen, Mülheim an der Ruhr, Oberhausen. Die Inhalte des Buches basieren auf unserer Lehr- und Prüfungspraxis.

#### **Ihr Feedback ist uns wichtig!**

Wenn Sie mithelfen möchten, dieses Buch für die kommenden Auflagen zu verbessern, schreiben Sie uns unter *lektorat@europa-lehrmittel.de.* Ihre Hinweise und Verbesserungsvorschläge nehmen wir gerne auf.

#### **Exkurs PowerPoint**

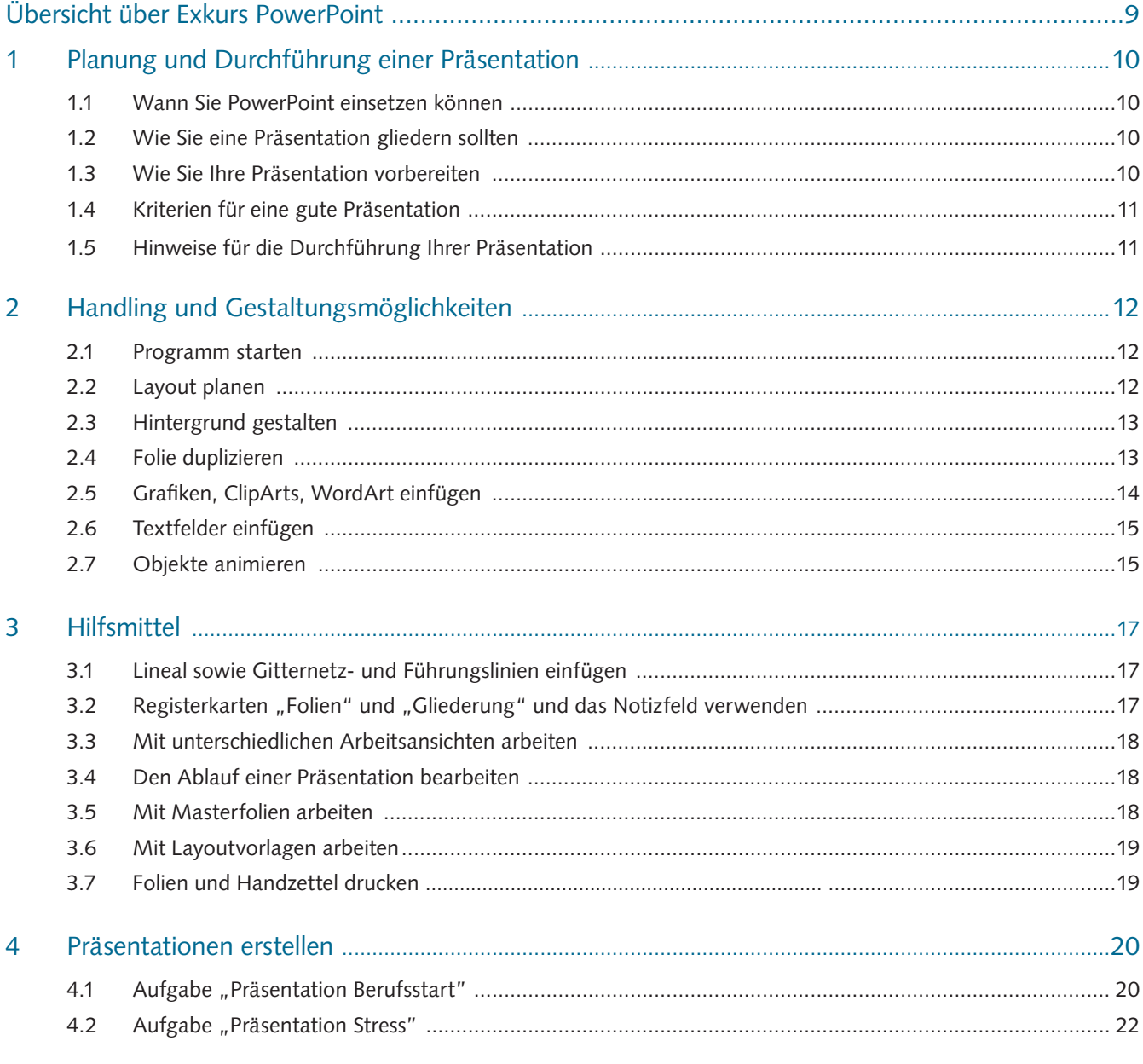

#### **Textverarbeitung**

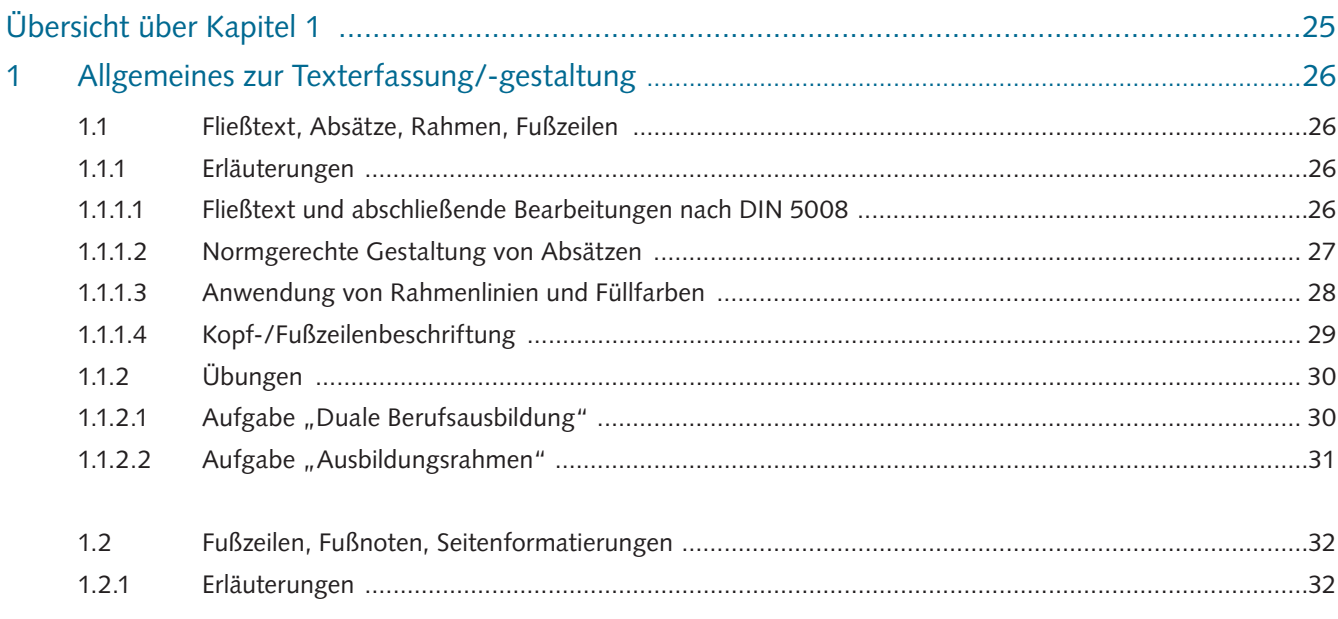

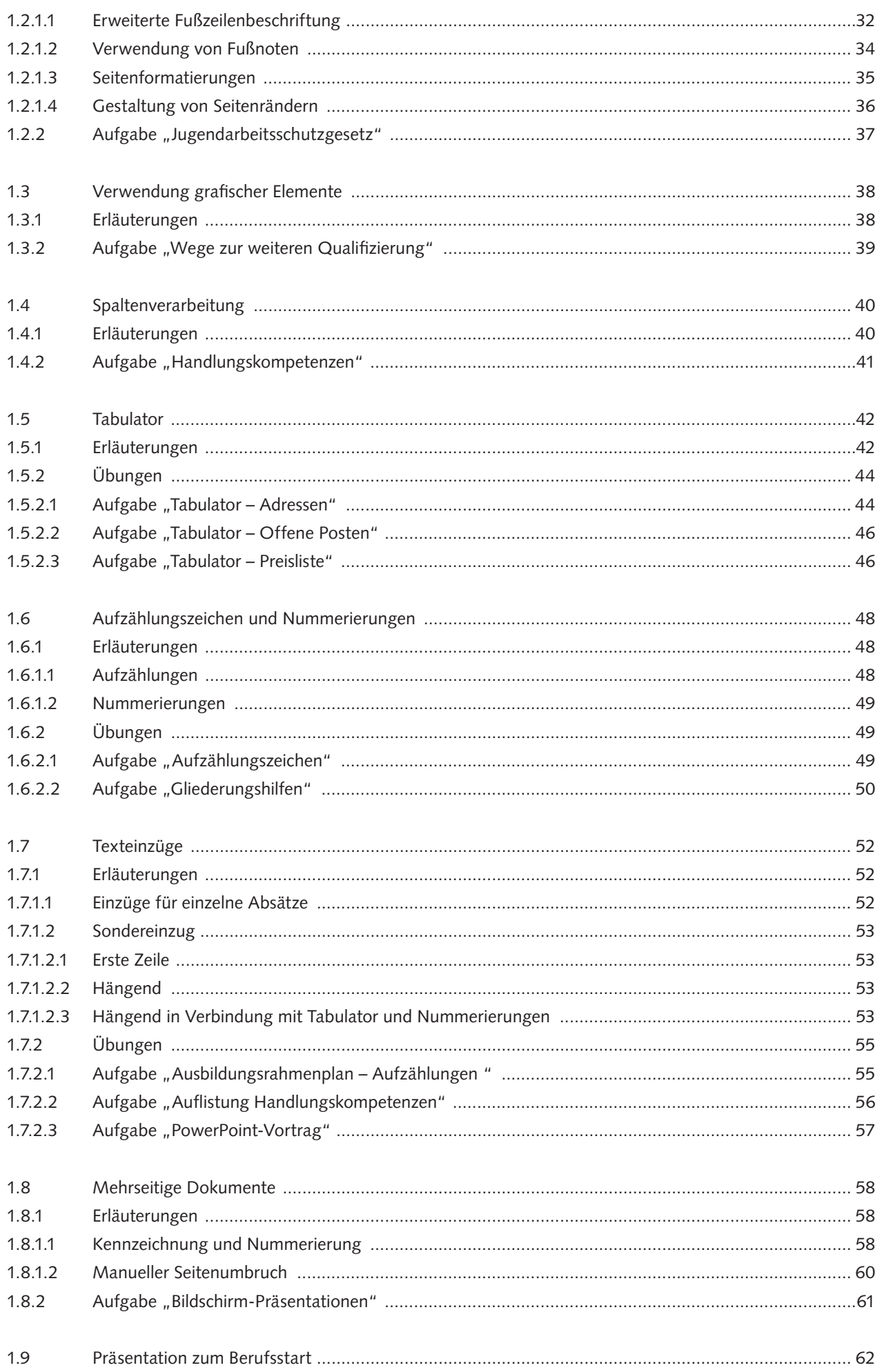

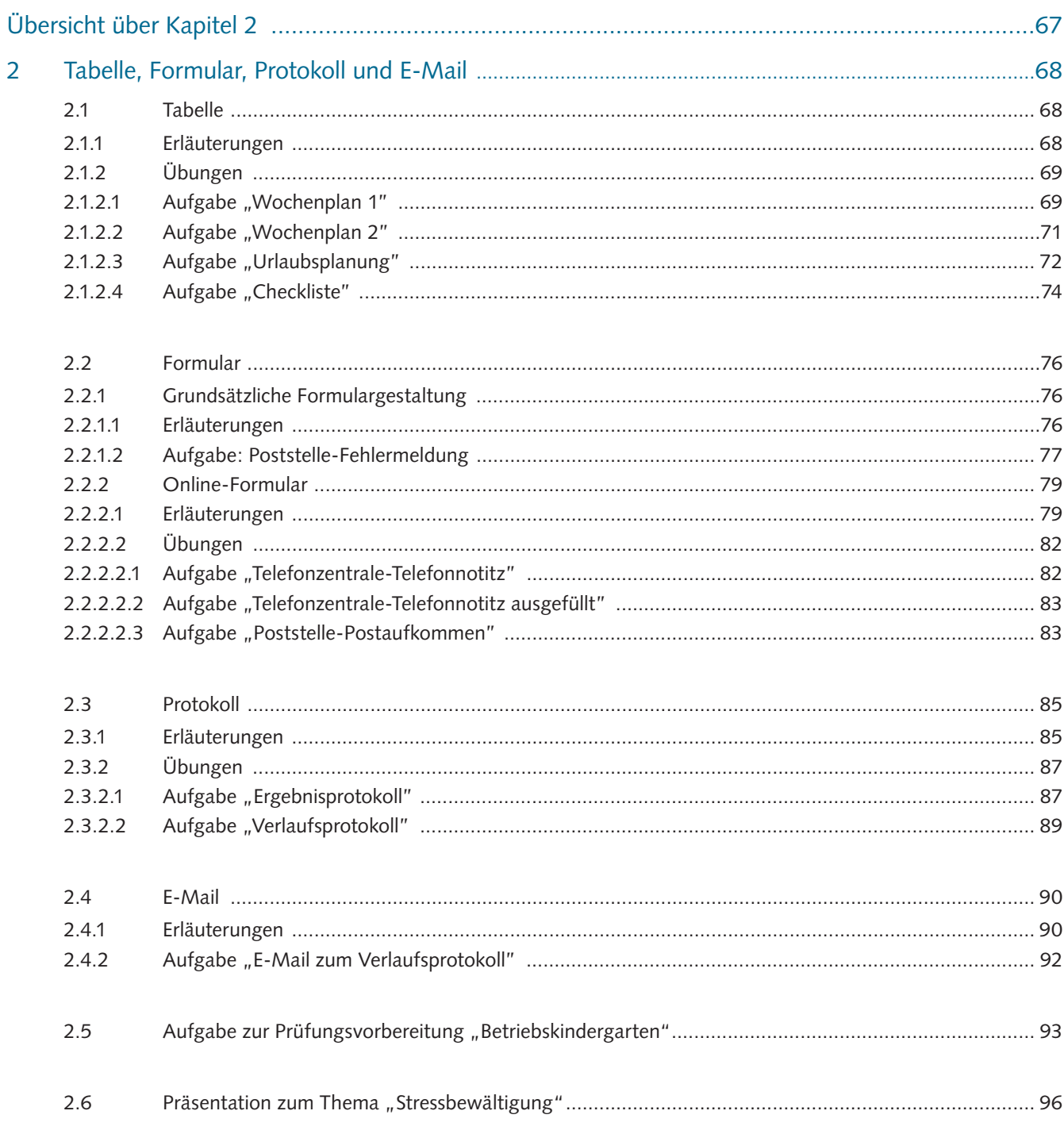

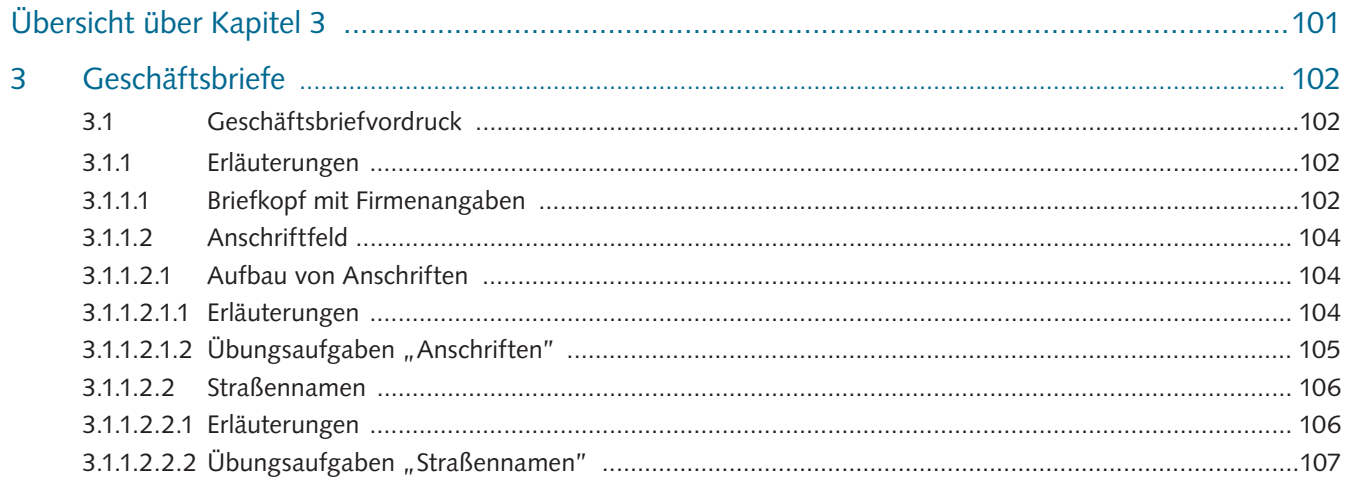

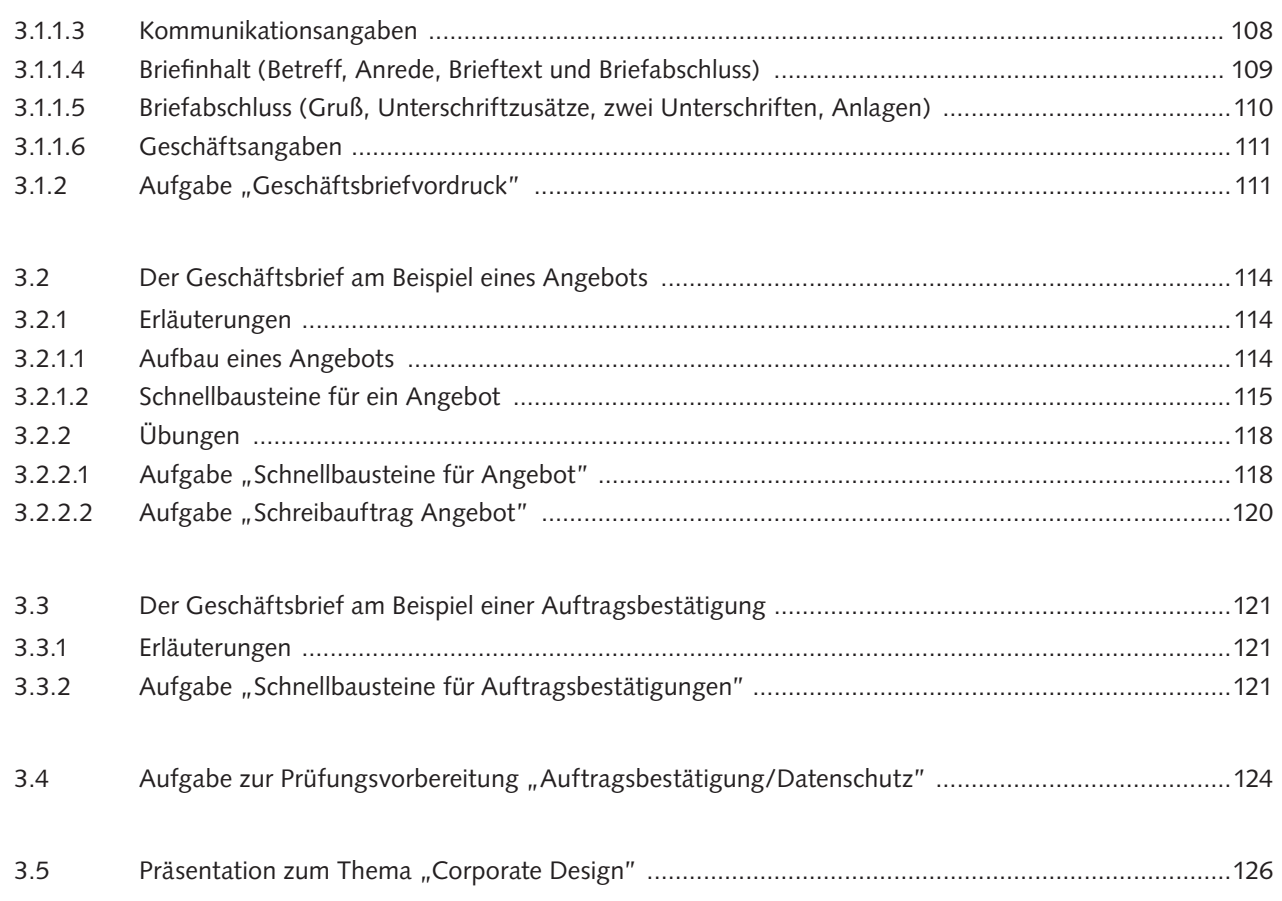

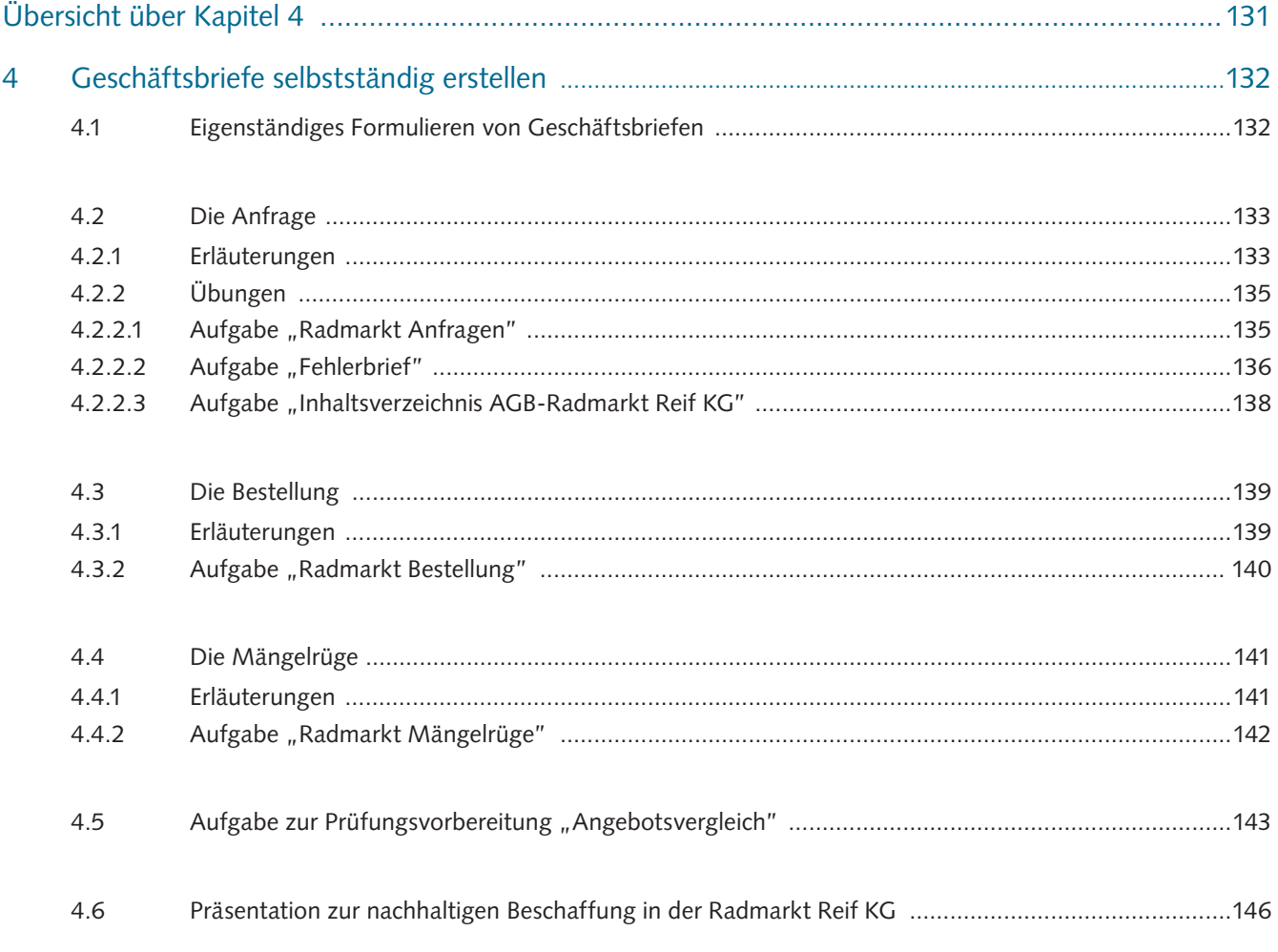

6.5

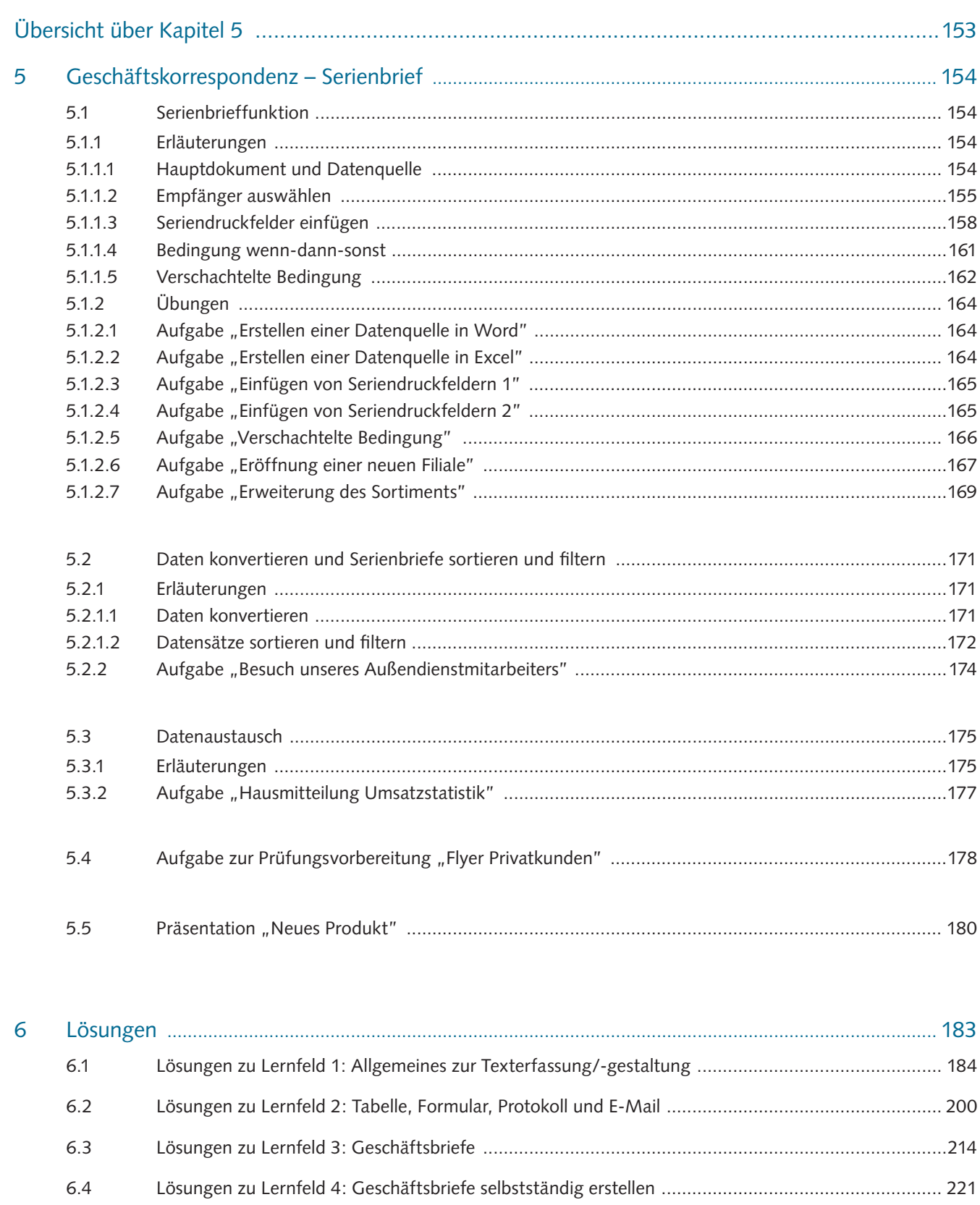

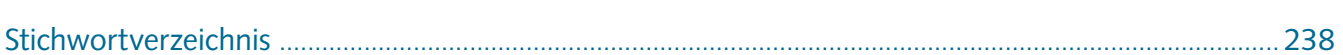

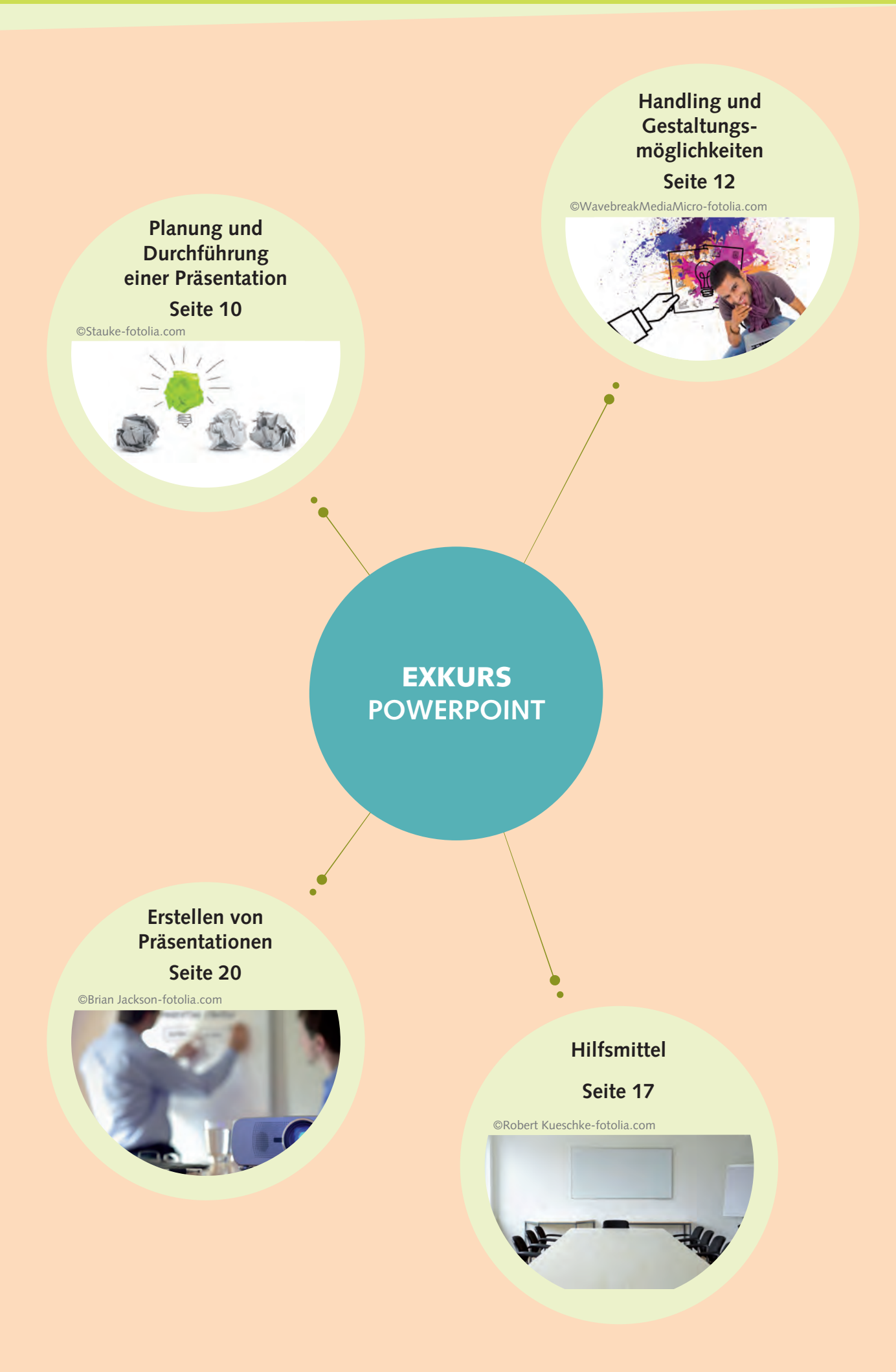

### 1 Planung und Durchführung einer Präsentation

#### 1.1 Wann Sie PowerPoint einsetzen können

Wenn Sie in Ihrem Unternehmen einen größeren Zuhörer- bzw. Teilnehmerkreis erreichen wollen, z. B. bei einer Fortbildung, für eine Produktvorstellung oder bei einem Fachvortrag u. Ä., bietet sich der Einsatz von PowerPoint an. Über einen Beamer werden die Inhalte einer PowerPoint-Präsentation über vorbereitete Folien auf eine Leinwand übertragen.

#### 1.2 Wie Sie eine Präsentation gliedern sollten

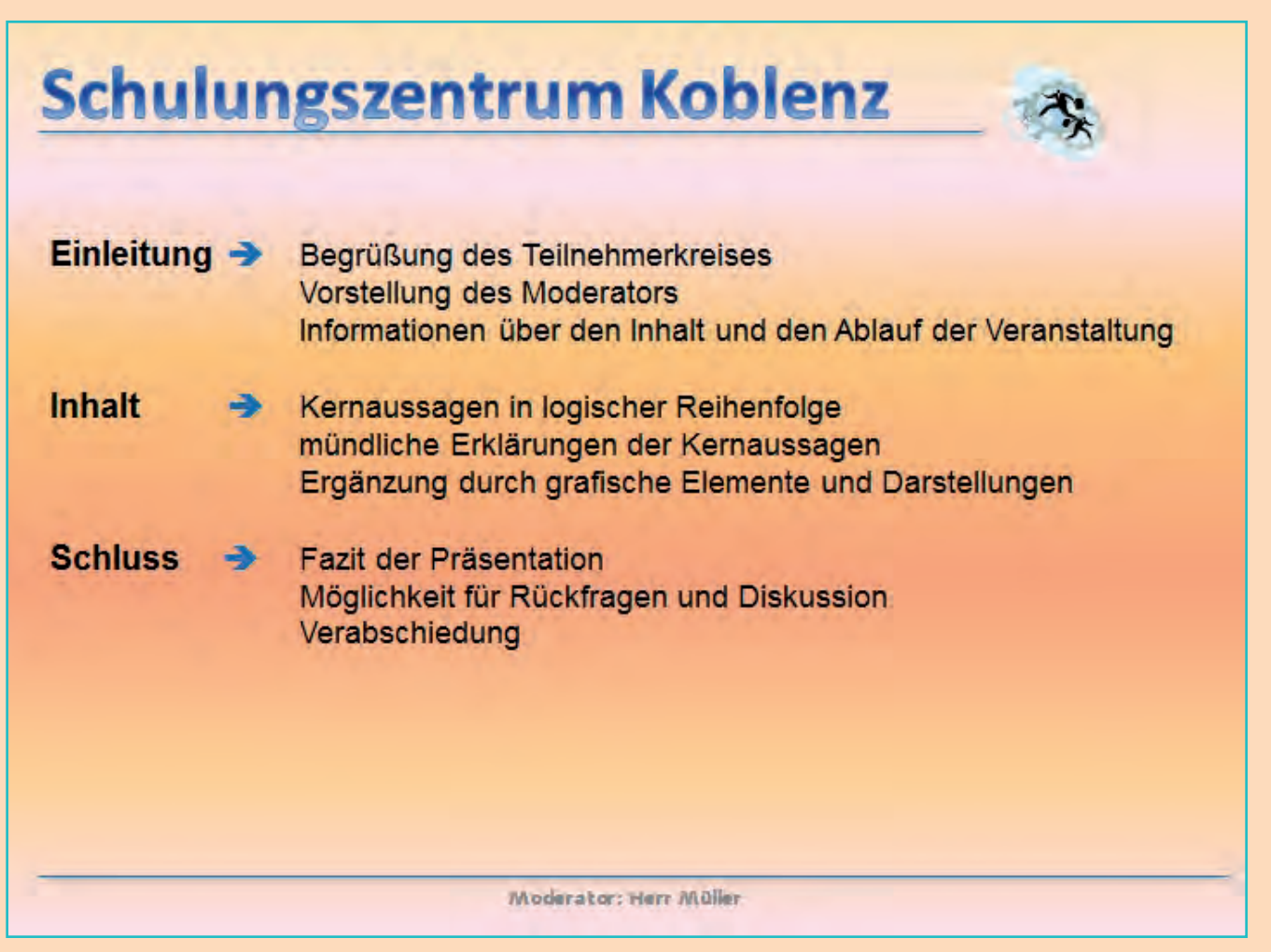

#### 1.3 Wie Sie Ihre Präsentation vorbereiten

Treffen Sie für die Erstellung der Präsentation im Vorfeld einige Überlegungen, um den Erfolg Ihrer Präsentation zu gewährleisten: **Anlass – Ziele – Teilnehmerkreis – Inhalte – Medieneinsatz**:

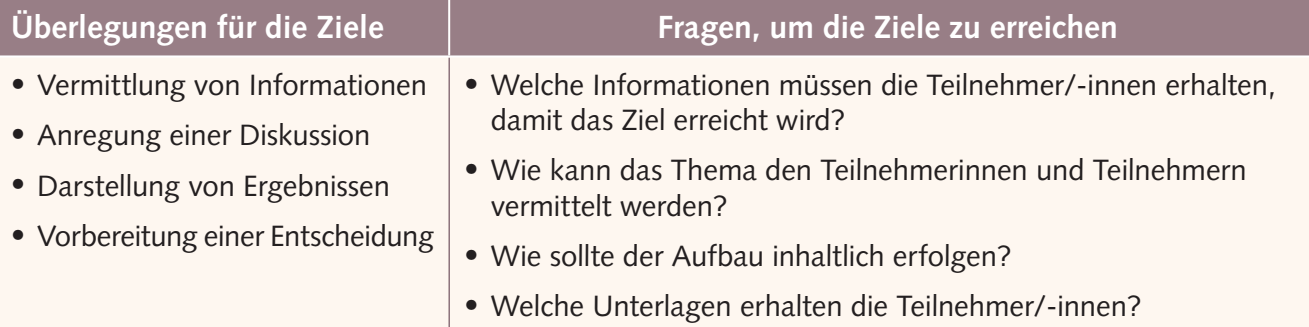

#### • 1.4 Kriterien für eine gute Präsentation

- **maximal 2 bis 3 Farben verwenden**
- **auf guten Kontrast (Hintergrund + Schrift) achten**
- **nicht zu viele Informationen auf einer Folie verarbeiten**
- **mehrere Folien einheitlich gestalten (= Wiedererkennungswert), z. B. Firmenlogo, Farben, Schriften, Hintergrund)**
- **Schriftgröße = Lesbarkeit beachten**

**Beachten Sie bitte bei der Gestaltung der Folien die aufgeführten Punkte!**

#### 1.5 Hinweise für die Durchführung Ihrer Präsentation

- **Wie präsentiere ich mich?**
- **Wie präsentiere ich die Informationen?**
- **Wie kann ich die Aufmerksamkeit des Zuhörerkreises wecken und erhalten?**
- **Welche Adressaten möchte ich ansprechen?**
- **Welche räumlichen Gegebenheiten müssen berücksichtigt werden?**
- **stimmliche und sprachliche Mittel nutzen**
- **visuelle Mittel einsetzen**
- **Pausen während des Vortrags einplanen**
- **Lineal einblenden** (rechte Maustaste – Kontextmenü)
- **Raster und Führungslinien anzeigen** (rechte Maustaste – Kontextmenü)
- **Nummerierung und Aufzählungspunkte nutzen** (Registerkarte Start – Absatz)
- **Foliennummern einfügen** (Registerkarte Einfügen – Text)
- **Vermittlung der Informationen** (maximal 7 Argumente pro Folie verwenden)
- **Handzettel für die Teilnehmer/-innen drucken** (Drucken – Ganzseitige Folien – Handzettel)

**Freier Vortrag mit Karteikarten als "Gedächtnisstütze"**

**Aufmerksamkeit wecken**

**Hilfsmittel zur Gestaltung**

**Übersichtlichkeit**

## 2 Handling und Gestaltungsmöglichkeiten

#### 2.1 Programm starten  $\bullet$   $\bullet$

Wählen Sie die **Registerkarte Datei – Leere Präsentation**:

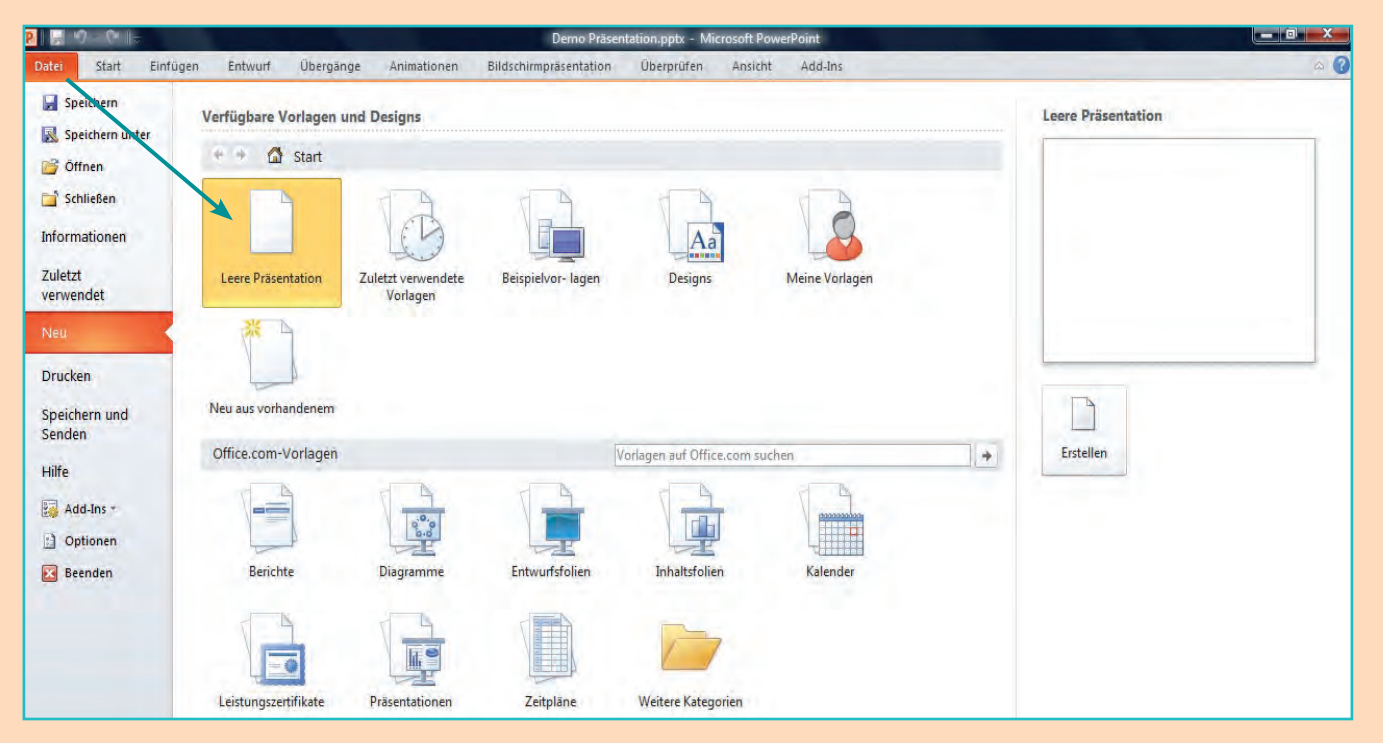

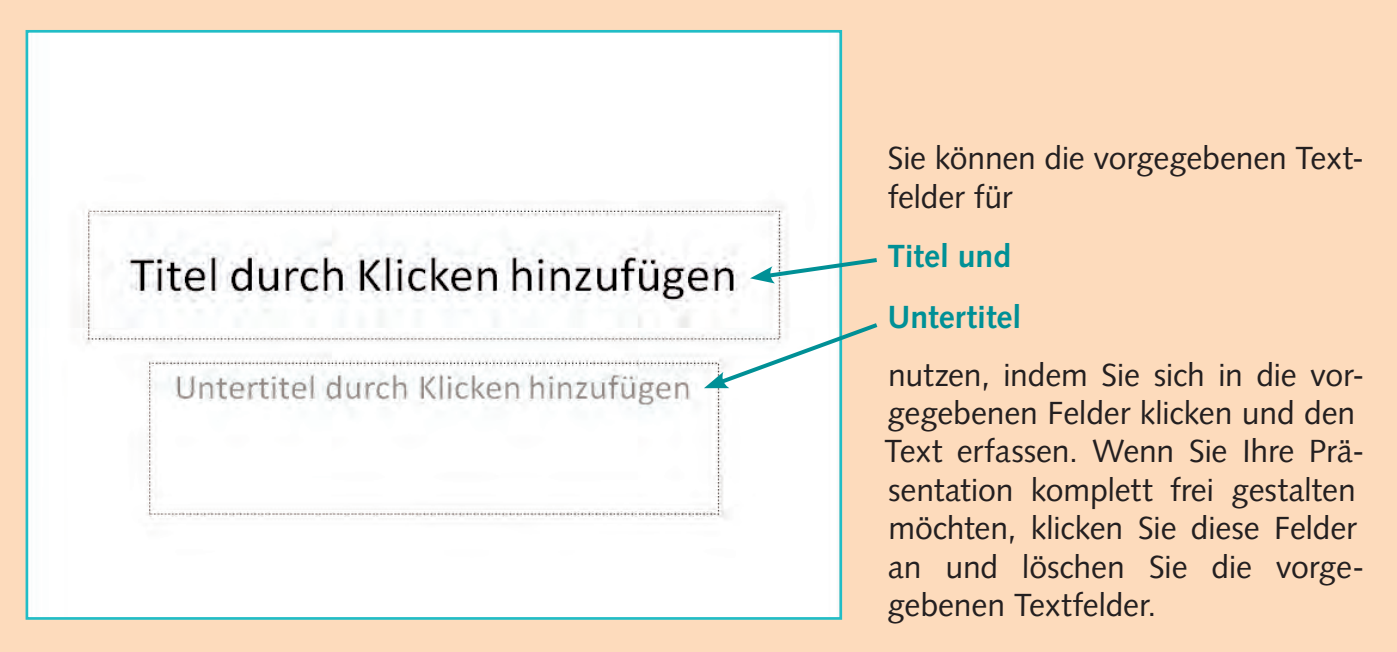

#### 2.2 Layout festlegen

Für die nachfolgenden Bearbeitungen verwenden Sie bitte eine komplett leere Folie (wie oben beschrieben). Erläuterungen für die Verwendung von vorgefertigten Layoutvorlagen erhalten Sie zu einem späteren Zeitpunkt.

Es ist vorteilhaft, zunächst ein **einheitliches Layout für alle Folien** festzulegen. Dazu gehören: **Hintergrundfarbe und -gestaltung der Folien, Firmenname und Logo, evtl. Fußzeilenbeschriftung und Foliennummern sowie sonstige Gestaltungen**. Haben Sie das Grundlayout bestimmt, können Sie die **Folie duplizieren**, damit sich das Layout für alle weiteren Folien verwenden lässt.

#### •• 2.3 Hintergrund gestalten

Klicken Sie mit der rechten Maustaste in die leere Folie und öffnen Sie das **Kontextmenü – Hintergrund formatieren**. Sie erhalten folgende Bearbeitungsmöglichkeiten:

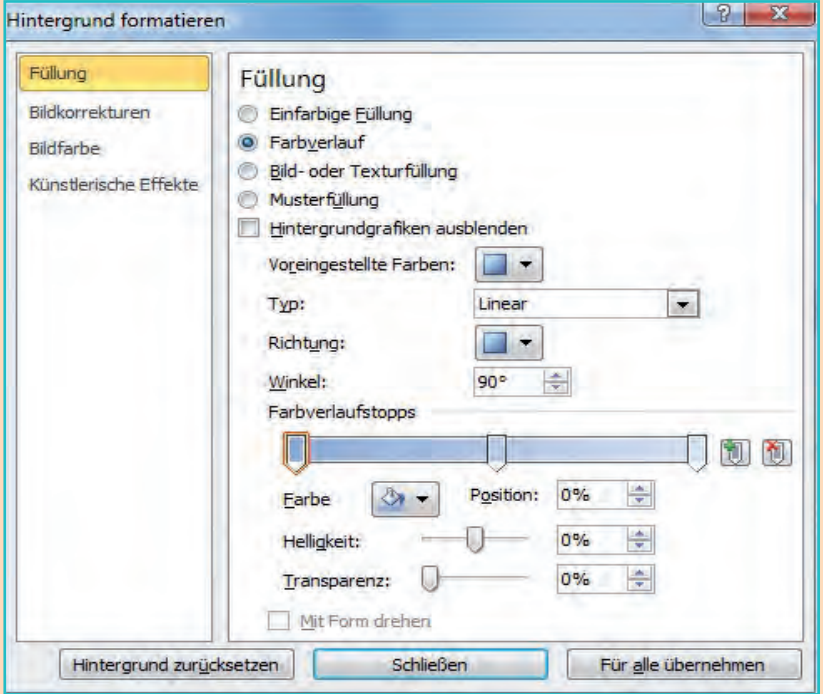

Im linken Bereich können Sie zwischen 4 Hauptgruppen zur Bearbeitung wählen.

Im rechten Bereich werden Ihnen zu jeder Gruppe spezielle Auswahlmöglichkeiten angeboten.

Informieren Sie sich über die Wirkungsweise aller Bearbeitungsmöglichkeiten.

#### 2.4 Folie duplizieren  $\bullet$   $\bullet$

Klicken Sie mit der rechten Maustaste auf die Miniaturansicht und wählen Sie **Folie duplizieren**:

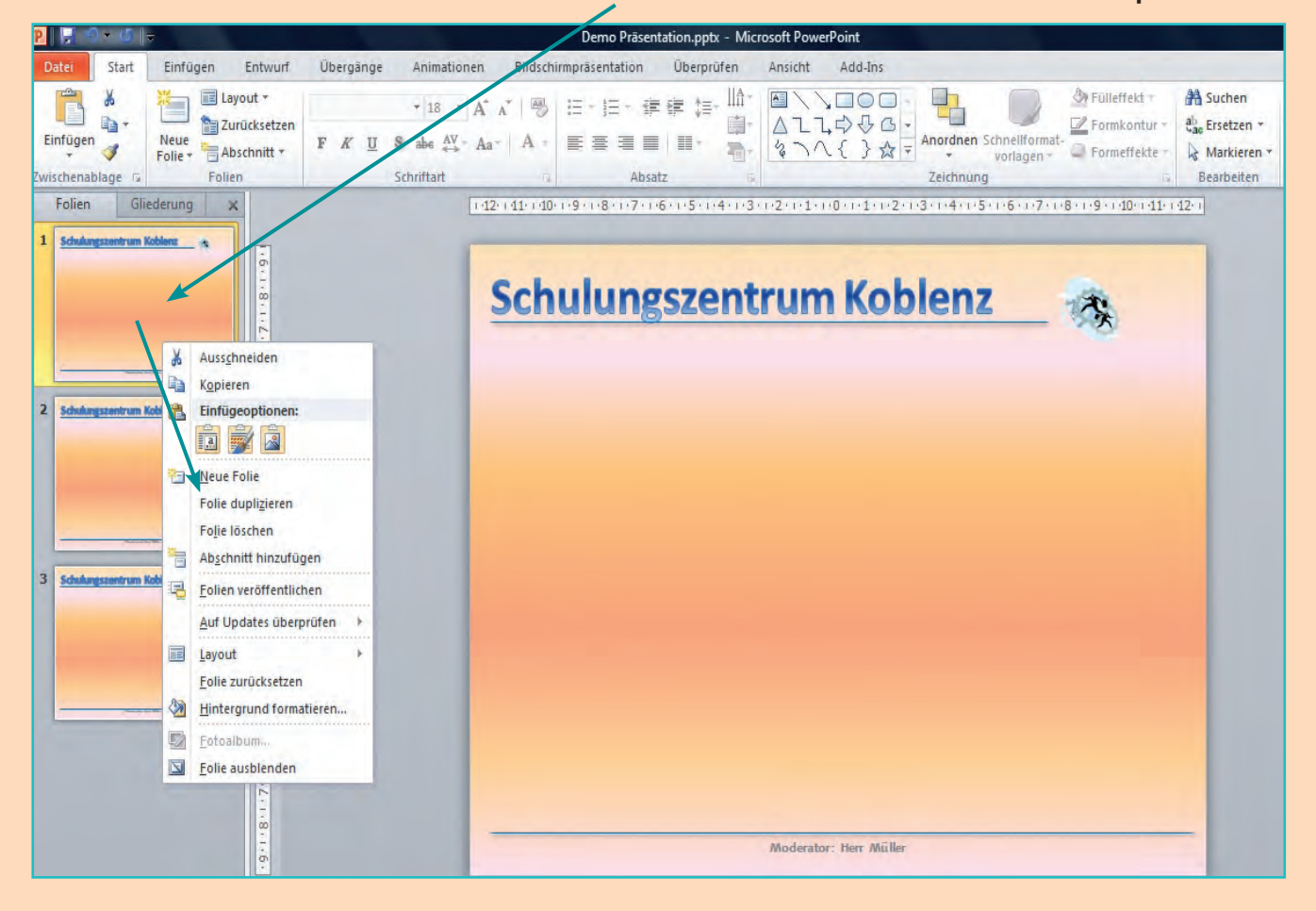

#### •• 2.5 Grafiken, ClipArts, WordArt einfügen

Für den Firmennamen können Sie eine WordArt-Gestaltung nutzen. Das Logo kann als Grafik bzw. ClipArt dargestellt werden. Für alle grafi schen Elemente wählen Sie die **Registerkarte Einfügen**:

![](_page_14_Figure_3.jpeg)

Wenn Sie ein grafisches Element anklicken, können Sie über die rechte Maustaste weitere Bearbeitungen durchführen:

![](_page_14_Picture_73.jpeg)

Detaillierte Erklärungen zu allen Bearbeitungen grafischer Elemente sowie zu den Textfeldern können Sie in dem **Kapitel 1.3 Verwendung grafi scher Elemente** nachlesen. Die Bearbeitung ist identisch.

#### 2.6 Textfelder einfügen

Über die **Registerkarte Einfügen – Textfeld** können Sie für die einzelnen Inhalte und deren Bereiche Textfelder erzeugen:

![](_page_15_Picture_3.jpeg)

#### 2.7 Objekte animieren

Um eine Präsentation interessant und lebhaft zu gestalten, können Sie einzelne Objekte in einer Folie durch besondere Effekte animieren.

Klicken Sie ein Objekt an und wählen Sie die **Registerkarte Animationen**. Haben Sie eine Animation gewählt, wird Ihnen diese unmittelbar als "Simulation" angezeigt. Probieren Sie die verschiedenen Möglichkeiten aus und verschaffen sich somit einen Überblick, welche Animationen für Ihre Präsentation angebracht und sinnvoll erscheinen:

![](_page_15_Picture_7.jpeg)

Verwenden Sie nicht zu viele Animationen. Das Betrachten der Präsentation und das Lesen und Aufnehmen der Informationen darf die Teilnehmer/-innen nicht "überfordern".

![](_page_16_Picture_1.jpeg)

Unterteilt sind die **Animationen** in **Keine – Eingang – Betont – Beenden**:

Ist ein Objekt animiert, wird es in der Folie mit einer Nummer gekennzeichnet (vgl. 1). Über die Schaltfl äche **Effektoptionen** können Richtung des gewählten Effekts, die Erweiterung mit Sound, Anzeigedauer, Reihenfolge u. Ä. bestimmt werden:

![](_page_16_Picture_137.jpeg)

### 3 Hilfsmittel

#### 3.1 Lineal sowie Gitternetz- und Führungslinien einfügen  $\bullet$

Um eine genaue und professionelle Anordnung der einzelnen Folienelemente bzw. Textfelder zu ermöglichen, können Sie über die **Registerkarte Ansicht** das Lineal sowie die Gitternetz- und Führungslinien einfügen:

![](_page_17_Picture_4.jpeg)

#### 3.2 Registerkarten "Folien" und "Gliederung" und das Notizfeld verwenden

![](_page_17_Picture_130.jpeg)

#### 3.3 Mit unterschiedlichen Arbeitsansichten arbeiten

Für einen Schnellzugriff sind unterhalb des Notizfeldes in der Statusleiste unten rechts Schaltflächen für folgende Bearbeitungen vorgesehen:

![](_page_18_Figure_3.jpeg)

#### • 3.4 Den Ablauf einer Präsentation bearbeiten

Wählen Sie die **Registerkarte Bildschirmpräsentation**:

![](_page_18_Picture_128.jpeg)

Prüfen Sie, welche der hier angebotenen Bearbeitungsmöglichkeiten für Ihre Präsentation geeignet sind. Verwenden Sie die **Arbeitsansicht Bildschirmpräsentation** (s. o.), um eine **Vorschau**  Ihrer Präsentation zu erhalten. Beenden können Sie eine Präsentation über das Kontextmenü **"Präsentation beenden"**.

#### • 3.5 Mit Masterfolien arbeiten

Eine **Masterfolie** kann als **Vorlage** erstellt und genutzt werden. Alle Mitarbeiter/-innen eines Unternehmens können für die Erstellung von Präsentationen auf die Masterfolie zugreifen und somit eine einheitliche Darstellung des Unternehmensdesigns gewährleisten.

![](_page_18_Picture_129.jpeg)

Zunächst wird das Grunddesign wie in Kapitel 2 beschrieben festgelegt und erstellt.

Die Präsentationen werden in Power-Point standardmäßig mit dem Dateityp ".pptx" gespeichert.

Als Vorlage wird die Präsentation mit dem Dateityp ".potx" gespeichert.

#### •• 3.6 Mit Layoutvorlagen arbeiten

Microsoft stellt für PowerPoint-Präsentationen eine Vielzahl vorgefertigter Foliendesigns zur Verfügung:

![](_page_19_Picture_3.jpeg)

Hier eine Übersicht über Beispielvorlagen und Designs:

![](_page_19_Picture_128.jpeg)

#### • 3.7 Folien und Handzettel drucken

Über **Datei – Drucken** können Sie die **Folien** drucken. Sie haben die Optionen alle Folien, eine Auswahl oder die aktuelle Folie zu drucken. Informieren Sie sich auch über weitere Optionen (Größe, Hoch- oder Querformat).

Bei dem Druck von Handzetteln können Sie die Anzahl der Folien pro Seite bestimmen.

![](_page_20_Figure_1.jpeg)

## 4 Präsentationen erstellen

# 4.1 Aufgabe "Präsentation Berufsstart" **Einer Green Exempela Schwarzen Einer Green Exempela Aufgabe**

#### **Arbeitsanweisungen**

- Öffnen Sie die Anwendung PowerPoint und aktivieren Sie das Lineal sowie die Führungsund Gitternetzlinien.
- Entfernen Sie die vorgefertigten Textfelder für Titel und Untertitel.
- Formatieren Sie den Hintergrund wie folgt:
	- **Füllung Farbverlauf "Moos" Voreingestellte Farbe**
	- **Farbverlaufstopp 70 %**
- Fügen Sie mit WordArt den Titel "Berufsstart" ein. Form und Farbe nach Ihrer Wahl. Positionieren Sie die WordArt zentriert am oberen Folienrand.
- Erstellen Sie ein Textfeld mit dem Inhalt "Welchen Versicherungsschutz benötige ich?" Setzen Sie das Textfeld unter den Titel "Berufsstart". Formatierung: Arial, 24 pt, fett, zentriert.
- Erfassen Sie in der Fußzeile Ihren Vor- und Nachnamen in Arial, 14 pt, fett, weiß. Duplizieren Sie anschließend die Folie dreimal.

#### **Bearbeitung Folie 1**:

- Übernehmen Sie die Texte gemäß dem nebenstehenden Folienmuster.
- Verwenden Sie für die Fragen Schriftart Arial, 24 pt, schwarz und für die Versicherungsarten Arial, 24 pt, rot.
- Setzen Sie vor die Versicherungsarten ein Symbol (Pfeil Ihrer Wahl) in rot, 24 pt.
- Animieren Sie die erste Frage mit dem Eingangseffekt "Springen". Der Pfeil mit der

Versicherungsart soll den Effekt "Karo" erhalten. Wiederholen Sie diese Animation auch für die folgenden 2 Fragen und Versicherungsarten.

• Die Animationen sollen durch Klicken gesteuert werden; Dauer auf 02,50, Verzögerung 00,25.

![](_page_20_Figure_20.jpeg)